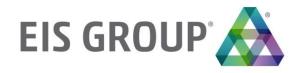

# **Usage and Customization Guide**

OpenL Tablets Rule Service Release 5.22

## **Document number:** TP\_OpenL\_WebServices\_UCG\_2.6\_LSh

Revised: 03-09-2020

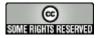

OpenL Tablets Documentation is licensed under a <u>Creative Commons Attribution 3.0 United States License</u>.

# **Table of Contents**

| 1  | Preface                                                               | 5  |
|----|-----------------------------------------------------------------------|----|
| 1. | .1 Audience                                                           | 5  |
| 1. | .2 How This Guide Is Organized                                        | 5  |
| 1. | .3 Related Information                                                | 6  |
| 1. | .4 Typographic Conventions                                            | 6  |
| 2  | Introduction                                                          | 7  |
| 3  | OpenL Tablets Rule Service                                            | 9  |
| 3. | .1 Adding Dependencies into the Project                               | 9  |
| 3. | .2 Configuring Spring Integration for OpenL Tablets Rule Service      | 9  |
|    | Adding a Bean Configuration File to the Spring Context Definition     | 9  |
|    | Simple Java Frontend Implementation                                   |    |
| 3. | .3 Customizing and Configuring OpenL Tablets Rule Service             | 10 |
| 4  | OpenL Tablets Web Services Configuration                              | 11 |
| 4. | .1 OpenL Tablets Web Services Default Configuration                   | 11 |
| 4. | .2 OpenL Tablets Web Services Default Configuration Files             | 11 |
| 4. | .3 Service Manager                                                    | 12 |
| 4. | .4 Configuration Points                                               | 12 |
|    | Configuring a Data Source                                             | 13 |
|    | Configuring System Settings                                           |    |
|    | Configuring a Number of Threads to Rules Compilation                  |    |
|    | Logging Requests to OpenL Tablets Web Services and Their Responds     |    |
|    | Configuring REST Services Settings                                    |    |
|    | Configuring Apric Patableding                                         |    |
|    | Configuring Aegis Databinding  Configuring the Instantiation Strategy |    |
|    | Configuring the instantiation strategy                                |    |
| 5  | OpenL Tablets Web Services Customization                              |    |
| 5. | .1 OpenL Tablets Web Services Customization Algorithm                 | 23 |
| 5. | .2 Service Configurer                                                 |    |
|    | Understanding Service Configurer                                      | 24 |
|    | Deployment Configuration File Used by Service Configurer              | 25 |
|    | Service Description                                                   | 26 |
|    | Data Type Representation in REST                                      |    |
| 5. |                                                                       |    |
| 5. | .4 Dynamic Interface Support                                          |    |
| 5. | .5 Interface Customization through Annotations                        | 28 |
|    | Interceptors for Service Methods                                      |    |
|    | Endpoint Customization in REST                                        |    |
|    | Annotation Customization for Dynamic Interfaces                       |    |
| _  | Understandings Groups in Annotations                                  |    |
| 5. |                                                                       |    |
| 5. |                                                                       |    |
| 5. | .8 Service Publishing Listeners                                       | 34 |

| 5.9 Variations                                                | 35 |
|---------------------------------------------------------------|----|
| Variation Algorithm                                           |    |
| Predefined Variations                                         | 36 |
| Variations Factory                                            | 36 |
| Variations as Rules                                           | 37 |
| Example                                                       | 37 |
| 6 Appendix A: Tips and Tricks                                 | 39 |
| 6.1 Using OpenL Tablets Web Services from Java Code           | 39 |
| 6.2 Using OpenL Tablets REST Services from Java Code          |    |
| Appendix B: Types of Exceptions in OpenL Tablets Web Services | 41 |
| Appendix C: Swagger Support                                   | 43 |

# 1 Preface

OpenL Tablets is a Business Rules Management System (BRMS) based on the tables presented in Excel and Word documents. Using unique concepts, OpenL Tablets facilitates treating business documents containing business logic specifications as executable source code.

OpenL Tablets provides a set of tools addressing BRMS related capabilities including *OpenL Tablets Web Services* application designed for integration of business rules into different customers' applications.

The goal of this document is to explain how to configure OpenL Tablets Rule Service, that is, configure OpenL Tablets Web Services application or integrate the OpenL Tablets Rule Service module into the existing application, for different working environments and how to customize the services to meet particular customer requirements.

The following topics are included in this chapter:

- Audience
- How This Guide Is Organized
- Related Information
- Typographic Conventions

## 1.1 Audience

This guide is targeted at rule developers who integrate the OpenL Tablets Rule Service module and set up, configure, and customize OpenL Tablets Web Services to facilitate the needs of customer rules management applications.

Basic knowledge of Java, Apache Tomcat, Ant, Maven, and Excel is required to use this guide effectively.

# 1.2 How This Guide Is Organized

| Information on how to use this guide                                 |                                                                                                 |
|----------------------------------------------------------------------|-------------------------------------------------------------------------------------------------|
| Section                                                              | Description                                                                                     |
| <u>Introduction</u>                                                  | Provides overall information about OpenL Tablets Web Services application.                      |
| OpenL Tablets Rule Service                                           | Introduces OpenL Tablets Rule Service functionality.                                            |
| OpenL Tablets Web Services Configuration                             | Describes the configuration of OpenL Tablets Web Services for different environments.           |
| OpenL Tablets Web Services Customization                             | Explains how to customize OpenL Tablets Web Services to meet customers' needs and requirements. |
| Appendix A: Tips and Tricks                                          | Describes how to use OpenL Tablets Web Services from Java code.                                 |
| Appendix B: Types of Exceptions in OpenL <u>Tablets Web Services</u> | Explains typical exceptions in OpenL Tablets Web Services.                                      |
| Appendix C: Swagger Support                                          | Introduces Swagger and its usage in OpenL.                                                      |

# 1.3 Related Information

The following table lists sources of information related to contents of this guide:

| Related information                  |                                                                                                    |  |
|--------------------------------------|----------------------------------------------------------------------------------------------------|--|
| Title                                | Description                                                                                           |  |
| [OpenL Tablets WebStudio User Guide] | Describes OpenL WebStudio, a web application for managing OpenL Tablets projects through web browser. |  |
| [OpenL Tablets Reference Guide]      | Provides overview of OpenL Tablets technology, as well as its basic concepts and principles.          |  |
| [OpenL Tablets Installation Guide]   | Describes how to install and set up OpenL Tablets software.                                           |  |
| http://openl-tablets.org/            | OpenL Tablets open source project website.                                                            |  |

# 1.4 Typographic Conventions

The following styles and conventions are used in this guide:

| Typographic styles and conventions               |                                                                                                    |  |
|--------------------------------------------------|----------------------------------------------------------------------------------------------------|--|
| Convention                                       | Description                                                                                                    |  |
| Bold                                             | <ul> <li>Represents user interface items such as check boxes, command buttons, dialog boxes, drop-down list values, field names, menu commands, menus, option buttons, perspectives, tabs, tooltip labels, tree elements, views, and windows.</li> <li>Represents keys, such as F9 or CTRL+A.</li> </ul> |  |
|                                                  | Represents a term the first time it is defined.                                                                                                    |  |
| Courier                                          | Represents file and directory names, code, system messages, and command-line commands.                                                                                                    |  |
| Courier Bold Represents emphasized text in code. |                                                                                                    |  |
| Select File > Save As                            | Represents a command to perform, such as opening the <b>File</b> menu and selecting <b>Save As</b> .                                                                                                    |  |
| Italic                                           | <ul> <li>Represents any information to be entered in a field.</li> <li>Represents documentation titles.</li> </ul>                                                                                                    |  |
| <>                                               | Represents placeholder values to be substituted with user specific values.                                                                                                    |  |
| <u>Hyperlink</u>                                 | Represents a hyperlink. Clicking a hyperlink displays the information topic or external source.                                                                                                    |  |
| [name of guide]                                  | Reference to another guide that contains additional information on a specific feature.                                                                                                    |  |

# 2 Introduction

Many OpenL Tablets rule management solutions need to expose business rules as web services. Each solution usually has a unique structure of the rules and implies a unique structure of web services. To meet requirements of a variety of customer project implementations, OpenL Tablets Web Services provides the ability to dynamically create web services for customer rules and offers extensive configuration and customization capabilities.

Overall architecture of OpenL Tablets Web Services frontend is expandable and customizable. All functionality is divided into pieces; each of them is responsible for a small part of functionality and can be replaced by another implementation.

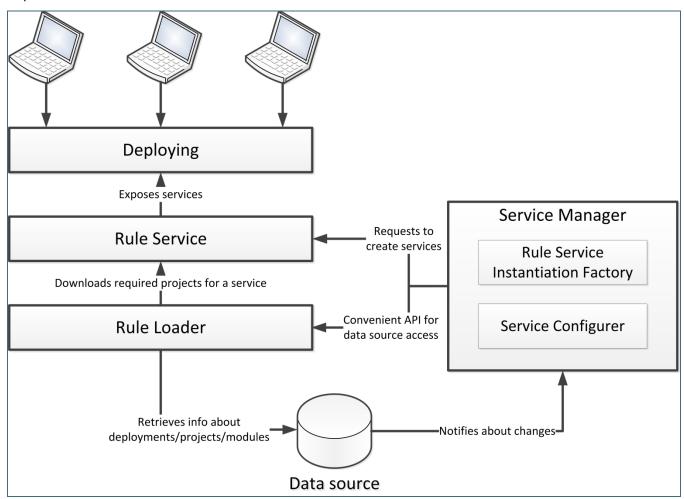

Figure 1: Overall OpenL Tablets Web Services architecture

OpenL Tablets Web Services application provides the following key features and benefits:

- easily integrating customer business rules into various applications running on different platforms
- using different data sources, such as a central OpenL Tablets production repository or file system of a proper structure
- exposing multiple projects and modules as a single web service according to a project logical structure

The subsequent chapters describe how to set up a data source, Service Configurer, and a service exposing method, and how to integrate OpenL Tablets into the existing application.

The OpenL Tablets Web Services application is based on OpenL Tablets Rule Service and supports all features that provided by OpenL Tablets Rule Service module.

The following diagram identifies all components to be configured and customized.

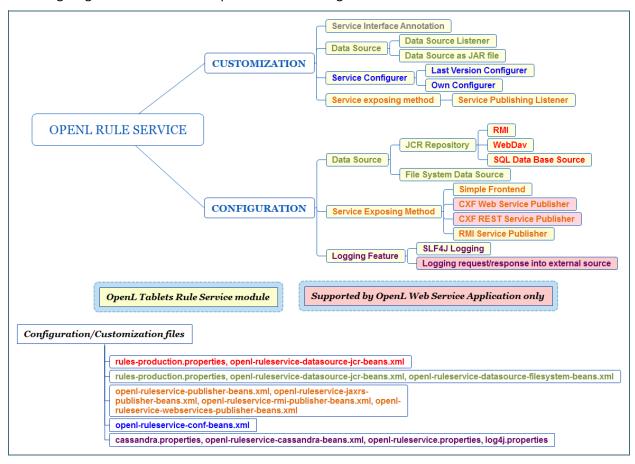

Figure 2: Configurable and customizable components of OpenL Tablets Rule Service

# 3 OpenL Tablets Rule Service

This section introduces OpenL Tablets Rule Service functionality and includes the following topics:

- Adding Dependencies into the Project
- Configuring Spring Integration for OpenL Tablets Rule Service
- Customizing and Configuring OpenL Tablets Rule Service

# 3.1 Adding Dependencies into the Project

To use the OpenL Tablets Rule Service within Maven, declare the module dependencies in the project object model (POM) as described in the following example:

If Apache Maven is not used in the project, it is recommended to download all dependencies via Maven and add all downloaded dependencies into the existing project classpath.

# 3.2 Configuring Spring Integration for OpenL Tablets Rule Service

This section describes how to configure Spring and OpenL Tablets Rule Service integration and includes the following topics:

- Adding a Bean Configuration File to the Spring Context Definition
- Simple Java Frontend Implementation

## Adding a Bean Configuration File to the Spring Context Definition

To support the OpenL Tablets Rule Service features, add the openl-ruleservice-beans.xml bean configuration file into the application Spring context definition. An example is as follows:

After adding the OpenL Tablets Rule Service beans, Spring configuration has a simple Java frontend service as a default publisher for all OpenL Tablets services.

## **Simple Java Frontend Implementation**

Spring configuration of the bean used for simple Java frontend implementation is as follows:

```
<!-- Simple front end to access all services. --> <bean id="frontend" class="org.openl.rules.ruleservice.simple.RulesFrontendImpl"/>
```

The frontend bean implements the org.openl.rules.ruleservice.simple.RulesFrontend interface. This bean is designed to interact with deployed OpenL Tablets services.

| Method in org.openl.rules.ruleservice.simple.RulesFrontend                                        |                                                                                                    |
|---------------------------------------------------------------------------------------------------|----------------------------------------------------------------------------------------------------|
| Inceptor                                                                                          | Description                                                                                                    |
| Object execute(String serviceName, String ruleName, Class [] inputParamsTypes, Object[] params)   | Invokes a rule with defined parameter types and parameter values from the deployed OpenL Tablets service.                                     |
| Object execute(String serviceName, String ruleName, Object params)                                | Invokes a rule with defined parameter values from the deployed OpenL service. Parameter types are automatically defined from send parameters. |
| Object getValue(String serviceName, String fieldName)                                             | Returns field value from the defined OpenL Tablets service.                                                                                   |
| Collection <string> getServiceNames()</string>                                                    | Returns a list of registered OpenL Tablets services.                                                                                          |
| void registerService(OpenLService service)                                                        | Registers the OpenL Tablets service.                                                                                                    |
| void unregisterService(String serviceName)                                                        | Unregisters the OpenL Tablets service.                                                                                                    |
| <t> T buildServiceProxy(String serviceName, Class<t> proxyInterface)</t></t>                      | Builds a proxy for the OpenL Tablets service with a defined interface.                                                                        |
| T> T buildServiceProxy(String serviceName, Class <t> proxyInterface, ClassLoader classLoader)</t> | Builds a proxy for the OpenL Tablets service with a defined interface and defined class loader.                                               |

To inject the frontend bean into the application beans or build a new proxy bean and use it in the application, proceed as described in the following example:

In this example, <code>serviceName</code> is a deployed OpenL Tablets service name and <code>proxyInterface</code> is deployed service interface or an interface similar to the OpenL Tablets service rules.

**Note:** Proxy beans and proxy objects created by frontend bean are automatically updated if the OpenL Tablets service is redeployed into a data source. Nevertheless, these objects are not working while the project is redeployed. To synchronize this process, use Service Publisher listeners described in further sections.

# 3.3 Customizing and Configuring OpenL Tablets Rule Service

The OpenL Tablets Rule Service module configuration features resemble configuration features for the OpenL Tablets Web Services application. The OpenL Tablets Web Services customization and configuration information is provided in this document and can be applied to OpenL Tablets Rule Service in the same way. For the list of components supported only by OpenL Tablets Web Services application, see diagrams in <a href="Introduction">Introduction</a>.

# 4 OpenL Tablets Web Services Configuration

OpenL Tablets Web Services architecture allows extending mechanisms of services loading and deployment according to the particular project requirements.

This section describes OpenL Tablets Web Services configuration and includes the following topics:

- OpenL Tablets Web Services Default Configuration
- OpenL Tablets Web Services Default Configuration Files
- Service Manager
- Configuration Points

# 4.1 OpenL Tablets Web Services Default Configuration

All OpenL Tablets Web Services configuration is specified in Spring configuration files and application.properties files. The application.properties file is located inside the application .war file (inside WEB-INF/classes folder), in a user's directory or in a working directory.

The file located inside .war file is generated with default settings. You can use it as a reference of possible settings and redefine needed ones in your configuration file (for example application.properties file located in a user's home directory).

The settings can be defined as JVM options for Tomcat launch. In this case, JVM options override settings from application.properties file.

By default, OpenL Tablets Web Services application is configured as follows:

- A data source is configured as FileSystemDataSource located in the "\${user.home}/.openl/datasource" folder.
- 2. All services are exposed using the CXF framework inside the OpenL Tablets Web Services war file that can be downloaded at <a href="http://openl-tablets.org/downloads">http://openl-tablets.org/downloads</a>.
- 3. All calls are processed by CXF servlet.
- 4. LastVersionProjectsServiceConfigurer is used as a default service configurer that takes the last version of each deployment and creates the service for each project using all modules contained in the project.

# 4.2 OpenL Tablets Web Services Default Configuration Files

If necessary, modify the OpenL Tablets Web Services configuration by overriding the existing configuration files. All overridden beans must be located in the <code>openl-ruleservice-override-beans.xml</code> file. The following table lists default OpenL Tablets Web Services configuration files:

| Default OpenL Tablets Web Services configuration files |                                                                                                    |
|--------------------------------------------------------|----------------------------------------------------------------------------------------------------|
| File                                                   | Description                                                                                                    |
| openl-ruleservice-beans.xml                            | Main configuration file that includes all other configuration files. This file is searched by OpenL Tablets Web Services in the classpath root. |
| openl-ruleservice-datasource-beans.xml                 | File storing data source configuration.                                                                                                    |
| openl-ruleservice-loader-beans.xml                     | File storing loader configuration.                                                                                                    |

| Default OpenL Tablets Web Services configuration files |                                                                                                    |
|--------------------------------------------------------|----------------------------------------------------------------------------------------------------|
| File                                                   | Description                                                                                                    |
| openl-ruleservice-publisher-beans.xml                  | File storing common publisher configuration.                                                                                       |
| openl-ruleservice-webservice-publisher-beans.xml       | File storing publisher configuration for web services (SOAP).                                                                      |
| openl-ruleservice-jaxrs-publisher-beans.xml            | File storing publisher configuration for RESTful services.                                                                         |
| openl-ruleservice-rmi-publisher-beans.xml              | Contains publisher configuration for RMI services.                                                                                 |
| openl-ruleservice-conf-beans.xml                       | File storing Service Configurer.                                                                                                   |
| application.properties                                 | Main file containing properties for OpenL Tablets Web Services configuration.                                                      |
| project-resolver-beans.xml                             | Configuration for OpenL Tablets project resolving. It stores beans for reading rules from the data source specified in the loader. |

For more information on configuration files, see Configuration Points.

# 4.3 Service Manager

**Service Manager** is the main component of OpenL Tablets Web Services frontend containing all major parts, such as a loader, a rule service, and Service Configurer. For more information on OpenL Tablets Web Services frontend components, see **[OpenL Tablets Developer Guide]**.

Service Manager stores information about all currently running services and intelligently controls all operations for deploying, undeploying, and redeploying the services. These operations are only performed in the following cases:

- initial deployment at startup of the OpenL Tablets Web Services frontend
- processing after data source update

Service Manager always acts as a data source listener as described in further sections of this chapter.

# 4.4 Configuration Points

Any part of OpenL Tablets Web Services frontend can be replaced by the user's own implementation. For more information on the system architecture, see **[OpenL Tablets Developer Guide]**.

If the common approach is used, the following components must be configured:

| Configuration components |                                                                                                 |
|--------------------------|-------------------------------------------------------------------------------------------------|
| Component                | Description                                                                                     |
| Data source              | Informs the OpenL Tablets system where to retrieve user's rules.                                |
| Service exposing method  | Defines the way services are exposed, for example, as a web service or a simple Java framework. |

The following sections describe how to configure these components:

Configuring a Data Source

- Configuring System Settings
- Configuring a Number of Threads to Rules Compilation
- Logging Requests to OpenL Tablets Web Services and Their Responds
- Configuring REST Services Settings
- Configuring RMI Services Settings
- Configuring Aegis Databinding
- Configuring the Instantiation Strategy
- Configuring the Deployment Filter

Note: There is a specific rule of parsing parameter names in methods. The algorithm checks the case of the second letter in a word and sets the first letter case the same as for the second letter. For example, parameters for MyMethod (String fParam, String Sparam) in REST requests are defined as FParam and sparam.

## **Configuring a Data Source**

The system supports the following data source implementations:

- JCR Repository
- Database Repository
- File System Data Source
- Amazon AWS S3 Repository
- Version in Deployment Name
- Service Exposing Method

#### **JCR Repository**

This type of the repository is deprecated. Use a database repository instead as described in <u>Database</u> Repository.

To use a JCR repository as a data source, proceed as follows:

- Locate the application.properties file.
   By default, this file is stored in the <TOMCAT\_HOME>\webapps\<web services file name>\WEB-INF\classes directory.
- 2. Define all JCR repository settings.

The main property in JCR repository settings is production-repository. factory that defines the repository access type in one of the following ways:

| Repository a | Repository access type definitions                                                                                                    |  |
|--------------|----------------------------------------------------------------------------------------------------|--|
| Definition   | Description                                                                                                    |  |
| Local        | Located on the user's local machine as a folder.                                                                                                    |  |
| repository   | The repository factory must be as follows:                                                                                                    |  |
|              | <pre>production-repository.factory = org.openl.rules.repository.factories.LocalJackrabbitRepositoryFactory</pre>                                                                                                    |  |
|              | Additional property that defines JCR repository location is as follows:  production-repository.uri = / <openl_home>/deployment-repository</openl_home>                                                                                                    |  |
|              | <b>Note:</b> Only one application can use a local repository at a time. That is, OpenL Tablets Web Services and OpenL Tablets WebStudio cannot be used with a local repository at the same time. If multiple applications need to access a repository, remote access to the repository must be provided for all applications. |  |

| Repository access type definitions |                                                                                                    |
|------------------------------------|----------------------------------------------------------------------------------------------------|
| Definition                         | Description                                                                                                    |
| Remote                             | Located on a remote server.                                                                                                    |
| repository                         | A recommended way to install and configure a remote repository is as follows:                                                                                                    |
|                                    | <ol> <li>Download all sources related to the JCR repository at <a href="http://openl-tablets.org/downloads">http://openl-tablets.org/downloads</a>, the Repository ZIP file link.</li> </ol> |
|                                    | A repository package contains a repository server and an empty JCR repository.                                                                                                    |
|                                    | 2. Copy the openl-tablets-remote-repository-server-X.X.X.war file from the repository package to the \ <tomcat home="">\webapps directory.</tomcat>                                          |
|                                    | 3. If a secured remote JCR repository is used, define login and password and secret key in the application.properties file.                                                                  |
|                                    | <b>Note:</b> Remember that the Jackrabbit $war$ file must be run before the OpenL Tablets Web Services $war$ file. Tomcat runs $war$ files alphabetically.                                   |

A remote repository can be accessed by the following protocols:

| Protocols | Protocols for accessing a remote repository                                                                                                    |  |
|-----------|----------------------------------------------------------------------------------------------------|--|
| Protocol  | Description                                                                                                    |  |
| RMI       | To set up access to the repository, edit the bootstrap.properties file located in the jackrabbit folder inside the open1-tablets-remote-server-X.X.X.war file. The bootstrap.properties file contains settings indicating where the repository is located, and the URL which must be used for remote access as follows: |  |
|           | <ul> <li>repository.home={the folder where user's production repository is located}</li> <li>rmi.url={URL for remote access to the repository}, for example,<br/>//localhost:1099/deployment-repository</li> </ul>                                                                                                    |  |
|           | The repository factory must be as follows:                                                                                                    |  |
|           | <pre>production-repository.factory = org.openl.rules.repository.factories.RmiJackrabbitRepositoryFactory</pre>                                                                                                    |  |
|           | Additional property that defines the remote repository location is as follows:                                                                                                    |  |
|           | <pre>production-repository.uri = //localhost:1099/deployment-repository</pre>                                                                                                    |  |
| WebDav    | The repository factory must be as follows:                                                                                                    |  |
|           | <pre>production-repository.factory = org.openl.rules.repository.factories.WebDavRepositoryFactory</pre>                                                                                                    |  |
|           | Additional property that defines the remote repository location is as follows:  production-repository.uri = http://localhost:8080/deployment-repository                                                                                                    |  |

**Security:** If a secured remote JCR repository is used, define login and password and secret key in the application.properties file.

Attention! A problem can arise if one instance of Tomcat is used for both web archives, that is, jackrabbit-webapp and the OpenL Tablets Web Services war file. Tomcat will stop working upon startup because of OpenL Tablets Web Services trying to connect to the data source on startup. For the JCR remotely using WebDav case, this means that there are connections by the datasource URL. Tomcat applies such connections and waits until all web applications are deployed. This causes a deadlock, since OpenL Tablets Web Services tries to connect to another application, which cannot respond before OpenL Tablets Web Services is deployed.

To resolve the issue, use one of possible solutions:

1. Use several Tomcat instances, one for Jackrabbit-webapp, and another for OpenL Tablets Web Services.

2. Use another application server, such as WebSphere, which supports access to web applications deployed before all other web applications are started.

## **Database Repository**

To use a database repository as a data source, proceed as follows:

- 1. Add the appropriate driver library for a database.
  - For example, for MySQL 5.6, it is the mysql-connector-java-5.1.31.jar library and it is already located in webstudio.war.
- 2. Locate the application.properties file.
- 3. In the application.properties file set database repository settings as follows.
  - Comment the setting production-repository.factory =
     org.openl.rules.repository.factories.LocalJackrabbitRepositoryFactory.
  - Define production-repository.factory = org.openl.rules.repository.db.JdbcDBRepositoryFactory.
  - 3. Set the value for production-repository.uri according to the database as follows:

| URL value for databases |                                                                                                    |
|-------------------------|----------------------------------------------------------------------------------------------------|
| Database                | URL value                                                                                                   |
| MySQL,<br>MariaDB       | <pre>jdbc:mysql://[host][:port]/[schema]</pre>                                                              |
| Oracle                  | jdbc:oracle:thin:@//[HOST][:PORT]/SERVICE                                                                   |
| MS SQL                  | <pre>jdbc:sqlserver://[serverName[\instanceName][:portNumber]][;property=value[;p<br/>roperty=value]]</pre> |
| PostrgeS<br>QL          | <pre>jdbc:postrgesql://[host][:port]/[schema]</pre>                                                         |

```
For example, for MySQL, production-repository.uri =
jdbc:mysql://localhost:3306/deployment-repository.
```

4. Set login and password for connection to the database defined while installing the database production-repository.login and production-repository.password.

**Note:** The password must be encoded via Base64 encoding schema when repository.encode.decode.key is also defined.

```
ruleservice.instantiation.strategy.maxtnreadsforcomplie = 3
20
21
        production-repository.factory = org.openl.rules.repository.db.JdbcDBRepositoryFactory
23
        production-repository.uri = jdbc:h2:mem:repo;DB CLOSE DELAY=-1
        production-repository.login = root
24
        production-repository.password = admin
25
26
        # Secret key for password code/decode
        repository.encode.decode.key =
27
28
29
     #Svstem Properties
```

Figure 3: Settings for connection to the database production repository in application.properties

If a user does not use OpenL WebStudio deploy functionality to locate a project with rules in the database repository, use the <code>deploy(File zipFile, String config)</code> method of the

ProductionRepositoryDeployer.class in the WEB-INF\lib\org.openl.rules.workspace-5.X.jar library.

The method parameter <code>zipFile</code> contains the address to the project zip file and the <code>config</code> parameter sets the location of the <code>deployer.properties</code> file, containing the same properties as described previously.

#### **File System Data Source**

Using a file system as a data source for user projects means that projects are stored in a local folder. This folder represents a single deployment containing all the projects. This is the default data source configured in the system.

To configure a local file system as a data source, proceed as follows:

- 1. Locate the <TOMCAT\_HOME>\webapps\<web services file name>\WEB-INF\classes directory.
- 2. In the application properties file, set the ruleservice datasource type property to local. This type of data source does not support deployment and versioning by default.
- 3. To enable deployment and versioning, do the following:
  - To enable deployment support, set the ruleservice.datasource.filesystem.supportDeployments property to true.
  - To enable versioning support for deployment, set the ruleservice.datasource.filesystem.supportVersion property to true.

Users can also pack their rule projects in a jar file and use this file as a data source as described in <u>JAR File Data Source</u>.

**Note:** For proper parsing of Java properties file, the path to the folder must be defined with a slash ('/') as the folders delimiter. Back slash "\" is not allowed.

#### **Amazon AWS S3 Repository**

To use an AWS S3 repository as a data source, proceed as follows:

1. To build a customized version of OpenL Tablets Web Services with dependencies on

```
*org.openl.rules.repository.aws v5.20.54 *, create a pom.xml file with the following content:
<?xml version="1.0" encoding="UTF-8"?>
project xmlns="http://maven.apache.org/POM/4.0.0"
xmlns:xsi="http://www.w3.org/2001/XMLSchema-instance"
xsi:schemaLocation="http://maven.apache.org/POM/4.0.0 http://maven.apache.org/maven-
v4 0 0.xsd">
   <modelVersion>4.0.0</modelVersion>
   <groupId>com.example.openl</groupId>
   <artifactId>webservice-aws</artifactId>
   <packaging>war</packaging>
   <version>1.0-beta/version>
       <org.openl.version>5.21.5</org.openl.version>
   </properties>
   <dependencies>
       <dependency>
           <groupId>org.openl.rules
           <artifactId>org.openl.rules.repository.aws</artifactId>
           <version>${org.openl.version}
       </dependency>
       <dependency>
           <groupId>org.openl.rules
           <artifactId>org.openl.rules.ruleservice.ws</artifactId>
           <type>war</type>
           <version>${org.openl.version}</version>
```

© 2004-2020 OpenL Tablets OpenL Tablets 5.22

```
</dependency>
    </dependencies>
    <dependencyManagement>
       <dependencies>
           <dependency>
               <groupId>com.fasterxml.jackson.core</groupId>
               <artifactId>jackson-databind</artifactId>
               <version>2.9.5
           </dependency>
           <dependency>
               <groupId>com.fasterxml.jackson.core</groupId>
               <artifactId>jackson-annotations</artifactId>
               <version>2.9.5
           </dependency>
           <dependency>
               <artifactId>commons-codec</artifactId>
                                                                    <groupId>commons-
codec</groupId>
               <version>1.11
           </dependency>
       </dependencies>
    </dependencyManagement>
</project>
```

2. Locate the <TOMCAT\_HOME>\webapps\<web services file name>\WEB-INF\classes directory and add the following properties to the application.properties file:

```
production-repository.factory = org.openl.rules.repository.aws.S3Repository
production-repository.bucket-name = yourBucketName
production-repository.region-name = yourS3Region
production-repository.access-key = yourAccessKey
production-repository.secret-key = yourSecretKey
```

#### **Version in Deployment Name**

If the Deployment repository is created in an OpenL Tablets version older than 5.20, the **Version in deployment name** option must be enabled for backward compatibility.

The 5.20 version of the OpenL Tablets Deployment Repository contains only actual deployments which are exposed as services. Each new deployment updates the current deployment, while older versions are hidden in history and cannot be loaded into the RuleService directly. Different API versions of services are located in different deployments. They are distinguished by a suffix generated in OpenL Tablets WebStudio according to the API version in rules-deploy.xml. As a result, services are exposed more quickly. However, if a user created a repository in the OpenL Tablets version older than 5.20 and migrated to a newer OpenL Tablets Web Services, enable the **Version in deployment name** option to expose services correctly.

In this case, add the following property to the application.properties file:

```
version-in-deployment-name = true
```

If you create a new repository, omit this property or set it to false.

#### **Service Exposing Method**

Service exposing method specifies a method to expose user's OpenL Tablets Web Services.

Common flow of service exposing is as follows:

- 1. Retrieve service descriptions that must be deployed using Service Configurer.
- 2. Undeploy the currently running services that are not in services defined by Service Configurer. Some services can become unnecessary in the new version of the product.

- 3. Redeploy currently running services that are still in services defined by Service Configurer, such as service update.
- 4. Deploy new services not represented earlier.

To set the method of exposing services, configure a Spring bean with the ruleServicePublisher name in openl-ruleservice-publisher-beans.xml.

This bean supports mapping a concrete publisher for service configuration or uses a default publisher if the publisher is not defined in the OpenL Tablets project.

To implement a new publisher, use any framework by implementations of

org.openl.rules.ruleservice.publish.RuleServicePublisher interface and register it in the ruleServicePublisher bean or use one of the following predefined implementations:

- CXF Web Services Implementation
- CXF REST Service implementation
- RMI Service Implementation

#### **CXF Web Services Implementation**

CXF Web Service Publisher implementation class is

org.openl.rules.ruleservice.publish.JAXWSRuleServicePublisher. The Spring configuration for CXF Web Service Publisher is located in openl-ruleservice-webservice-publisher-beans.xml file.

Note: The full web service address is webserver\_context\_path/ws\_app\_war\_name/address\_specified\_by\_you.

#### **CXF REST Services Implementation**

CXF REST Service Publisher implementation class is

org.openl.rules.ruleservice.publish.JAXRSRuleServicePublisher. The Spring configuration for this publisher is located in the openl-ruleservice-jaxrs-publisher-beans.xml file.

Note: The full web service address is

webserver\_context\_path/ws\_app\_war\_name/REST/address\_specified\_by\_you or webserver\_context\_path/ws\_app\_war\_name/address\_specified\_by\_you. It depends on project configuration.

#### **RMI Services Implementation**

RMI Service Publisher implementation class is

org.openl.rules.ruleservice.publish.RmiRuleServicePublisher. The Spring configuration for this publisher is located in the openl-ruleservice-rmi-publisher-beans.xml file.

Note: The full RMI service address is rmi://hostname:port/address\_specified\_by\_you.

## **Configuring System Settings**

There are several options extending rules behavior in OpenL Tablets:

- Custom Spreadsheet Type
- Dispatching Table Properties
- <u>Table Dispatching Validation Mode</u>

These settings are defined in the application.properties configuration file.

### **Custom Spreadsheet Type**

In OpenL Tablets, **custom spreadsheet type** is used by default. To enable support of the previously created rules based on other types, in the application.properties configuration file, set this property to false.

#### **Dispatching Table Properties**

Previously selecting tables that correspond to the current runtime context was processed by Java code. Now rules dispatching is the responsibility of the generated Dispatcher decision table. Such table is generated for each group of methods overloaded by dimension properties. The Dispatcher table works like all decision tables, so the first rule matched by properties is executed even if there are several tables matched by properties. Previously, in Java code dispatching, AmbiguousMethodException would be thrown in such case.

To support both functionalities, the dispatching.mode system property is introduced. It has the following possible values:

| dispatching.mode property values |                                                                                                    |  |
|----------------------------------|----------------------------------------------------------------------------------------------------|--|
| Value                            | e Description                                                                                                    |  |
| java                             | Dispatching is processed by Java code. The benefit of such approach is stricter dispatching: if several tables are matched by properties, AmbiguousMethodException is thrown. |  |
| dt                               | Deprecated. Dispatching is processed by the Dispatcher decision table.                                                                                                    |  |

If the system property is not specified or if the dispatching.mode property has an incorrect value, the Java approach is used by default.

#### **Table Dispatching Validation Mode**

An explanation of table dispatching validation is as follows.

Consider a rule table for which some business dimension properties are set up. There is only one version of this rule table. The following table describes options of versioning functionality behavior for this case depending on the dispatching.validation property value located in webstudio\WEB-INF\conf:

| Value of di | Value of dispatching.validation property                                                                                                    |  |
|-------------|----------------------------------------------------------------------------------------------------|--|
| Value       | Versioning behavior description                                                                                                    |  |
| True        | Versioning functionality works as for a rule that has only one version. OpenL Tablets reviews properties values of this rule table and executes the rule if the specified properties values match runtime context. Otherwise, the <b>No matching methods for context</b> error message is returned. |  |
| False       | OpenL Tablets ignores properties of this rule table, and this rule is always executed and returns the result value despite of runtime context.                                                                                                    |  |

For table testing, dispatching validation is enabled by setting the dispatching.validation property value to true. The property is located in the webservice\WEB-INF\classes\application.properties file. In this case, versioning functionality works as for a rule that has only one version, and OpenL Tablets reviews properties values of this rule table and executes the rule if the specified properties values match runtime context. In production, this property value must be set to false.

By default, the dispatching.validation value is set to false in OpenL Tablets Web Services and to true in OpenL WebStudio.

## **Configuring a Number of Threads to Rules Compilation**

The system supports parallel rules compilation. Rules compilation consumes a large amount of memory. If the system tries to compile too many rules at once, it fails with an out of memory exception.

The setting that limits the amount of threads to compile rules is defined in the application.properties file.

By default, only three threads can compile rules in parallel:

```
ruleservice.instantiation.strategy.maxthreadsforcompile = 3
```

For example, to permit only one thread to compile rules, set value to one as follows:

ruleservice.instantiation.strategy.maxthreadsforcompile = 1

## Logging Requests to OpenL Tablets Web Services and Their Responds

The system provides an ability to log all requests to OpenL Tablets Web Services and their responds. The setting is defined in the application.properties file. The following topics describe logging setup and using Apache Cassandra for log records storage:

- Enabling and Using Logging
- Storing Log Records on Apache Cassandra

#### **Enabling and Using Logging**

By default, logging is disabled:

ruleservice.logging.enabled = false

To enable logging, set ruleservice.logging.enabled = true.

OpenL Tablets Web Services supports storing requests and responses for SOAP and REST publishers in an external storage. This feature supports using any external data source for storing log data or using the Apache Casandra database out of the box. To enable this feature, set ruleservice.logging.store.enabled = true.

For each request to OpenL Tablets Web Services, the system creates a logging record, which is populated with data during request processing and then can be stored in the required external storage. For logging records, the org.openl.ruleservice.logging.LoggingInfo class is used. It contains the following data:

| org.openl.ruleservice.logging.LoggingInfo class data |                                                                                                    |
|------------------------------------------------------|----------------------------------------------------------------------------------------------------|
| Field name                                           | Description                                                                                                    |
| requestMessage                                       | Contains request data for logging, such as request body, URL, request header, and request content type.                   |
| responseMessage                                      | Contains response data for logging, such as response body, response status, and response header.                          |
| incomingMessageTime                                  | Time when request is received by the server.                                                                              |
| outcomingMessageTime                                 | Time when response message preparing is complete, and the message is ready to be sent to the client.                      |
| service                                              | OpenL Tablets service used for the call. Data includes service name, compiled OpenL Tablets rules, and other information. |
| inputName                                            | Method used for the call.                                                                                                 |
| parameters                                           | Parameters of the call, which is an array of objects after binding request message to models.                             |

When the logging data is collected, the system invokes the storing service responsible for saving logging data. The storing service must implement the org.openl.ruleservice.logging.LoggingInfoStoringService interface.

#### **Storing Log Records on Apache Cassandra**

The Apache Cassandra database can be used as external storage. To start using Apache Cassandra for log storage, proceed as follows:

- Download the zip archive for the applicable version of OpenL Tablets from this repository, <a href="https://repo1.maven.org/maven2/org/openl/rules/org.openl.rules.ruleservice.ws.logging.cassandra/">https://repo1.maven.org/maven2/org/openl/rules/org.openl.rules.ruleservice.ws.logging.cassandra/</a>, and unzip it to the folder webapps/
- 2. Set up Cassandra connection settings defined in the application.properties file as described in the following table:

| Connection settings defined in the cassandra.properties file |                                          |
|--------------------------------------------------------------|------------------------------------------|
| Property name                                                | Description                              |
| cassandra.contactpoint                                       | Connection points to the Cassandra node. |
| cassandra.port                                               | Port.                                    |
| cassandra.keyspace                                           | Keyspace to be used.                     |

- 3. Before creating a schema in Cassandra, create a keyspace as described in <a href="https://docs.datastax.com/en/cgl/3.1/cgl/cgl">https://docs.datastax.com/en/cgl/3.1/cgl/cgl</a> reference/create keyspace r.html.
- 4. To create a schema in the Cassandra database, start OpenL Tablets Web Services with the ruleservice.logging.store.type.cassandra.shema.create = true property.
- When the schema is created, set this property to the false value.
   Otherwise, the application tries to recreate the schema and fails, because the schema is already created.

As a result, the following table with the LoggingRecord name is created in the Cassandra database:

| LoggingRecord table created in the Cassandra database |           |                                                                |
|-------------------------------------------------------|-----------|----------------------------------------------------------------|
| Column name                                           | Туре      | Description                                                    |
| ID                                                    | TEXT      | Unique ID for the request. It is a primary key for the record. |
| INCOMINGTIME                                          | TIMESTAMP | Incoming request time.                                         |
| OUTCOMINGTIME                                         | TIMESTAMP | Outgoing response time.                                        |
| REQUEST                                               | TEXT      | Request body.                                                  |
| RESPONSE                                              | TEXT      | Response body.                                                 |
| INPUTNAME                                             | TEXT      | Input name.                                                    |
| URL                                                   | TEXT      | URL of the request.                                            |

## **Configuring REST Services Settings**

The system supports using HTTP 200 Status for all RESTful services requests.

The setting is defined in the application.properties file.

By default, this feature is disabled:

ruleservice.jaxrs.responseStatusAlwaysOK = false

To enable this feature, set ruleservice.jaxrs.responseStatusAlwaysOK = true.

## **Configuring RMI Services Settings**

The appropriate port and host name for RMI can be defined in the application.properties file.

By default, these settings are defined as follows:

```
ruleservice.rmiPort = 1099 // Port for RMI
ruleservice.rmiHost = 127.0.0.1 // Used as host for RMI
```

## **Configuring Aegis Databinding**

The system provides an ability to configure Aegis databinding settings.

For more information on Aegis databinding, see CXF Aegis databinding documentation.

The setting is defined in the application.properties file.

The default settings are as follows:

```
ruleservice.aegisbinding.readXsiTypes = true
ruleservice.aegisbinding.writeXsiTypes = true
ruleservice.aegisbinding.ignoreNamespaces = false
```

## **Configuring the Instantiation Strategy**

The system provides an ability to select an instantiation strategy.

The setting is defined in the application.properties file.

By default, the lazy initialization strategy is enabled:

```
ruleservice.instantiation.strategy.lazy = true
```

Modules are compiled upon the first request and can be unloaded in future for memory save.

To disable the lazy initialization strategy, set ruleservice.instantiation.strategy.lazy = false. All modules are compiled on the application launch.

## **Configuring the Deployment Filter**

The system provides the ability to set up the Deployment Filter to select deployments for installation in Web Services from the datasource repository when several applications use the same datasource repository. Filtering selects deployments by deployment name.

The settings are defined in the application.properties file.

By default, the Deployment Filter is disabled:

```
ruleservice.datasource.deployments =
```

To enable the Deployment Filter, set the exact deployment names using a comma separator, or use the wildcard character to enable the filter to match patterns in the deployment name:

```
ruleservice.datasource.deployments = foo-deployment, bar-*
```

The wildcard character "\*" matches any characters in the deployment name. You can use multiple asterisks.

- Single: any of these single wildcard character patterns will detect foo-deployment: foo-\*, \*deployment
- Multiple: any of these single wildcard character patterns will detect foo-deployment: \*deploy\*,
   \*deployment\*

# 5 OpenL Tablets Web Services Customization

This section introduces general OpenL Tablets Web Services customization algorithm and explains the following available customization points:

- OpenL Tablets Web Services Customization Algorithm
- Service Configurer
- Multimodule with Customized Dispatching
- Dynamic Interface Support
- Interface Customization through Annotations
- JAR File Data Source
- Data Source Listeners
- Service Publishing Listeners
- Variations

# 5.1 OpenL Tablets Web Services Customization Algorithm

If a project has specific requirements, OpenL Tablets Web Services customization algorithm is as follows:

- 1. Create a new Maven project that extends OpenL Tablets Web Services.
- 2. Add or change the required points of configuration.
- 3. Add the following dependency to the pom.xml file with the version used in the project specified:

```
<dependency>
    <groupId>org.openl.rules</groupId>
    <artifactId>org.openl.rules.ruleservice.ws</artifactId>
    <version>5.X.X</version>
    <type>war</type>
    <scope>runtime</scope>
</dependency>
```

4. Use the following Maven plugin to control the Web Application building with user's custom configurations and classes:

```
<plugin>
   <groupId>org.apache.maven.plugins
   <artifactId>maven-war-plugin</artifactId>
   <configuration>
          <warSourceDirectory>webapps/ws</warSourceDirectory>
          <!-Define war name here-->
         <warName>${war.name}-${project.version}</warName>
         <packagingExcludes>
         <!-Exclude unnecessary libraries from parent project here-->
         WEB-INF/lib/org.openl.rules.ruleservice.ws.lib-*.jar
         </packagingExcludes>
         <!-Define paths for resources. Developer has to create a file with the same name
to overload existing file in the parent project -->
         <webResources>
                       <directory>src/main/resources</directory>
                </resource>
                <resource>
                       <directory>war-specific-conf</directory>
          </webResources>
   </configuration>
```

</plugin>

Customization points are described in the following table:

| Customization points                        |                                                                                      |  |
|---------------------------------------------|--------------------------------------------------------------------------------------|--|
| Point                                       | Description                                                                          |  |
| Service Configurer                          | Defines all services to be exposed and modules contained in each service.            |  |
| Multimodule with Customized Dispatching     | Provides a possibility to handle dispatching between modules.                        |  |
| Dynamic Interface Support                   | Generates an interface for services at runtime.                                      |  |
| Interface Customization through Annotations |                                                                                      |  |
| JAR File Data Source                        | Pack user's rule projects into a jar file and places the archive in the classpath.   |  |
| Data Source Listeners                       |                                                                                      |  |
| Service Publishing Listeners                | Used as a main publisher to support multiple publishers in the system.               |  |
| <u>Variations</u>                           | Additional calculation of the same rule with a slight modification in its arguments. |  |

# 5.2 Service Configurer

This section introduces Service Configurer and includes the following topics:

- Understanding Service Configurer
- Deployment Configuration File Used by Service Configurer
- Service Description
- Data Type Representation in REST

## **Understanding Service Configurer**

**Service Configurer** defines all services to be exposed, such as modules contained in each service, the service interface, and runtime context provision.

Modules for a service can be retrieved for different projects. Each deployment contained in a data source has a set of properties and can be represented in several versions. Deployment consists of projects that also have properties and contains some modules. There can be only one version of a specific project in the deployment.

Each module for a service can be identified by the deployment name, deployment version, project name inside the deployment, and module name inside the module.

Users can implement different module gathering strategies according to their needs. Users can choose deployments and projects with concrete values of a specific property, such as service for some LOB or service containing modules with an expiration date before a specific date, or versions of deployments, or both these approaches.

OpenL Tablets users typically need web services containing several rule projects or modules. In this case, multiple modules can be united in one service using a simple service description. Service description contains all information about the required service, such as the service name, URL, all modules that form the service, and the service class, and can be expanded to contain new configurations. To instantiate several modules, users can rely on the OpenL MultiModule mechanism that combines a group of modules as a single rules engine instance.

## **Deployment Configuration File Used by Service Configurer**

By default, OpenL Tablets Web Services uses LastVersionProjectsServiceConfigurer which deploys last version projects from deployments. This implementation uses the service configuration rules-deploy.xml file from the project root folder. This file can be created manually or via OpenL Tablets WebStudio. An example of the rules-deploy.xml file is as follows:

```
<rules-deploy>
      <isProvideRuntimeContext>true</isProvideRuntimeContext>
      <isProvideVariations>false</isProvideVariations>
      <serviceName>myService
      <serviceClass>com.example.MyService </serviceClass>
      <url>com.example.MyService</url>
      <publishers>
             <publisher>RESTFUL</publisher>
             <publisher>WEBSERVICE</publisher>
</publishers>
<configuration>
             <entry>
                   <string>someString</string>
                   <string>someString</string>
             </entry>
      </configuration>
</rules-deploy>
```

| Project configuration                    |                                                                                                    |          |
|------------------------------------------|----------------------------------------------------------------------------------------------------|----------|
| Tag                                      | Description                                                                                                    | Required |
| isProvideRuntimeContext                  | Identifies, if set to true, that a project provides a runtime context.  The default value is defined in the application.properties file.                                                                                                    | No       |
| isProvideVariations                      | Identifies, if set to true, that a project provides variations.  The default value is defined in the application.properties file.                                                                                                    | No       |
| serviceName                              | Defines a service name.                                                                                                    | No       |
| serviceClass                             | Defines a service class. If it is not defined, a generated class is used.                                                                                                    | No       |
| version                                  | Defines a service version.                                                                                                    |          |
| url                                      | Defines URL for a service.                                                                                                    | No       |
| annotation Template Class Name           | Defines an interface being used as a template to annotate dynamic generated class.                                                                                                    | No       |
| groups                                   | Defines a list of comma-separated groups used for this project as described in <u>Understating Groups Annotations</u> .                                                                                                    |          |
| publishers                               | Defines a list of publishers for a project.                                                                                                    | No       |
| configuration                            | Is used as extension point for custom service configuration.                                                                                                    | No       |
| lazy-modules-for-compilation             | Defines a list of modules to be loaded in case lazy loading mechanism is used. Module names can contain Ant path expressions.                                                                                                    | No       |
| jacksondatabinding.enableSmart<br>Typing | Used to enable default typing. If the value is set to <b>Enable</b> , default typing is enabled. If the value is <b>Disable</b> , default typing is disabled. If the value is set to <b>Smart</b> , classes defined in the <b>rootClassNamesBinding</b> parameter are used. |          |
| rootClassNamesBinding                    | Defines a list of classes for smart typing.                                                                                                    |          |

## **Service Description**

Commonly each service is represented by rules and the service interface and consists of the following elements:

| Service description                |                                                                                                    |
|------------------------------------|----------------------------------------------------------------------------------------------------|
| Service                            | Description                                                                                                    |
| Service name                       | Unique service identifier.                                                                                                    |
| Service URL                        | URL path for the service. It is absolute for the console start and relative to the context root for the ws.war case.                                                                    |
| Service class                      | Interface of the service to be used at the server and the client side.                                                                                                    |
| Version                            | Number of the service version.                                                                                                    |
| Rules                              | Module or a set of modules to be combined together as a single rules module.                                                                                                    |
| Provide runtime context flag       | Identifier of whether the runtime context must be added to all rule methods. If it is set to true, the IRulesRuntimeContext argument must be added to each method in the service class. |
| Support variations flag (optional) | Identifier of whether the current service supports variations. For more information on variations, see <u>Variations</u> .                                                              |

#### Users can create their own implementation of Service Configurer interface

org.openl.rules.ruleservice.conf.ServiceConfigurer and register it as a Spring bean with the serviceConfigurer name, or use one of the following implementations provided by OpenL Tablets Web Services:

- org.openl.rules.ruleservice.conf.SimpleServiceConfigurer
   It is designed for use with a data source having one deployment. It exposes deployment and creates service for one predefined project in this deployment.
- org.openl.rules.ruleservice.conf.LastVersionProjectsServiceConfigurer
  It exposes deployments based on the last version and creates one service for each project in the deployment. It reads configuration for service deployment from rules-deploy.xml in a project.

## **Data Type Representation in REST**

REST services support the ISO-8601 standard for date type representation and accept the yyyy-MM-dd'T'HH:mm:ss.ssz format. Time and time zones are optional in requests. Time zones in ISO-8601 are represented as local time, with the location unspecified, as UTC, or as an offset from UTC. For more information on the ISO-8601 standard, see <a href="https://en.wikipedia.org/wiki/ISO-8601">https://en.wikipedia.org/wiki/ISO-8601</a>.

To customize date format pattern, define the jacksondatabinding.defaultDateFormat property in the configuration element in rules.xml as follows:

The value for jacksondatabinding.defaultDateFormat supports the same syntax of the date time pattern as SimpleDateFormat as described in

https://docs.oracle.com/javase/7/docs/api/java/text/SimpleDateFormat.html.

# 5.3 Multimodule with Customized Dispatching

There is an additional mode for the multimodule which allows handling dispatching between modules by user's own logic. That means OpenL Tablets passes the control of selection of the needed module to user's own class.

To adjust multimodule with user's own dispatching, proceed as follows:

- 1. Create Java interface representing the required rules.
- 2. For each method from the interface, determine the dispatching:
  - For methods that represents **Data tables**, provide implementation of org.openl.rules.ruleservice.publish.cache.dispatcher.ModuleDispatcherForData and mark that method by the org.openl.rules.ruleservice.publish.cache.dispatcher.DispatchedData annotation.
  - For methods that represent Rules, provide implementation of org.openl.rules.ruleservice.publish.cache.dispatcher.ModuleDispatcherForMethods and mark that method by the org.openl.rules.ruleservice.publish.cache.dispatcher.DispatchedMethod annotation.
- 3. Create implementation of

org.openl.rules.ruleservice.publish.RuleServiceInstantiationStrategyFactory that returns
DispatchedMultiModuleInstantiationStrategy instead of a lazy multimodule, by default, and register it
in openl-ruleservice-override-beans.xml.

#### Notes:

- ModuleDispatcherForData and ModuleDispatcherForMethods must have a public constructor without
  parameters. The aim of these classes is to select the needed Module according to the Runtime context and the
  executed method. This means the rule name and arguments for the method representing Rule, and Data table for the
  method representing data.
- If a dispatched multimodule is used, the interface with the annotated methods is obligatory, otherwise an exception is given.
- If a getter and setter for specific Data is available simultaneously, only one of them can be annotated.
- Different dispatching logic for different methods can be provided.
- See example in org.openl.rules.ruleservice.multimodule.DispaspatchedMultiModuleTest.

# 5.4 Dynamic Interface Support

OpenL Tablets Web Services supports interface generation for services at runtime. This feature is called Dynamic Interface Support. If static interface is not defined for a service, the system generates it. The system uses an algorithm that generates an interface with all methods defined in the module or, in case of a multimodule, in the list of modules.

This feature is enabled by default. To use a dynamic interface, do not define a static interface for a service.

It is not a good practice to use all methods from a module in a generated interface because of the following limitations:

- All return types and method arguments in all methods must be transferrable through network.
- An interface for web services must not contain the method designed for internal usage.

The system provides a mechanism for filtering methods in modules by including or excluding them from the dynamic interface.

This configuration can be applied to projects using the rules.xml file. An example is as follows:

ct>

```
<!-- Project name. -->
       <name>project-name</name>
       <!-- OpenL project includes one or more modules. -->
       <modules>
                    <module>
                           <name>module-name</name>
                    < ! --
                           Rules root document. Usually excel file on file system.
                    -->
                           <rules-root path="rules/Calculation.xlsx"/>
                           <method-filter>
                                  <includes>
                                         <value>.*determinePolicyPremium.*</value>
                                         <value>.*vehiclePremiumCalculation.*</value>
                                  </includes>
                           </method-filter>
                    </module>
       </modules>
       <!-- Project's classpath. -->
       <classpath>
             <entry path="lib/*"/>
       </classpath>
</project>
```

For filtering methods, define the method-filter tag in the rules.xml file. This tag contains includes and excludes tags. The algorithm is as follows:

- If the method-filter tag is not defined in the rules.xml, the system generates a dynamic interface with all methods provided in the module or modules for multimodule.
- If the includes tag is defined for method filtering, the system uses the methods which names match a regular expression of defined patterns.
- If the includes tag is not defined, the system includes all methods.
- If the excludes tag is defined for method filtering, the system uses methods which method names do not match a regular expression for defined patterns.
- If the excludes tag is not defined, the system does not exclude the methods.

If OpenL Tablets Dynamic Interface feature is used, a client interface must also be generated dynamically at runtime. Apache CXF supports the dynamic client feature. For more information on dynamic interface support by Apache CXF, see <a href="http://cxf.apache.org/docs/dynamic-clients.html">http://cxf.apache.org/docs/dynamic-clients.html</a>.

Note: If a project is empty (does not contain any method), it will not be available as a service.

# 5.5 Interface Customization through Annotations

This section describes interface customization using annotations. The following topics are included:

- Interceptors for Service Methods
- Endpoint Customization in REST
- Annotation Customization for Dynamic Interfaces
- <u>Understandings Groups in Annotations</u>

## **Interceptors for Service Methods**

Interceptors for service methods can be specified using the following annotations:

• @ServiceCallBeforeInterceptor

This method annotation is defined before interceptors and the array of interceptors must be registered in the annotation parameter. All interceptors must implement the

org.openl.rules.ruleservice.core.interceptors.ServiceMethodBeforeAdvice interface. The main goal of these interceptors is adding additional logic before service method invocation, such as validation for service method arguments or using additional logic of input types convention.

#### An example is as follows:

#### To register it in the service interface, proceed as follows:

```
@ServiceMethodBeforeAdvice({ RequestModelValidator.class })
Result doSomething(RequestModel request);
```

• @ServiceCallAroundInterceptor

This method annotation defines around interceptors and the array of interceptors must be registered in the annotation parameter. All interceptors must implement the

org.openl.rules.ruleservice.core.interceptors.ServiceMethodAroundAdvice interface. This type of interceptors is used for adding around logic for service method invocation. An example is when the arguments of the case service method must be converted to another type before using them in service rules, and the results also require additional processing before return.

#### An example is as follows:

```
public class MyMethodAroundInterceptor implements ServiceMethodAroundAdvice<Response>
{
    @Override
    public Response around(Method interfaceMethod, Method proxyMethod, Object proxy,
Object... args) throws Throwable {
        Result res = (Result) proxyMethod.invoke(proxy, args);
        return new Response("SUCCESS", res);
    }
}
```

#### To register it in the service interface, proceed as follows:

```
@ServiceCallAroundInterceptor({ MyMethodAroundInterceptor.class })
Response doSomething(RequestModel request);
```

• @ServiceCallAfterInterceptor

This method annotation is defined after interceptors and the array of interceptors must be registered in the annotation parameter. This type of interceptions can be used for result processing or error handling before return by service method.

There are two types of after interceptors:

| Inceptor type      | Inceptor types for the @ServiceCallAfterInterceptor annotation                                                                                                    |  |
|--------------------|----------------------------------------------------------------------------------------------------|--|
| Inceptor           | Description                                                                                                    |  |
| After<br>Returning | Intercepts the result of a successfully calculated method, with a possibility of post processing of the return result, including result conversion to another type. In this case, the type must be specified as the return type for the method in the service class. The After Returning interceptors must inherit org.openl.rules.ruleservice.core.interceptors.AbstractServiceMethodAfterReturningAdvice. |  |
| After<br>Throwing  | Intercepts a method that has an exception thrown, with a possibility of post processing of an error and throwing another type of exception. The After Returning interceptors must inherit org.openl.rules.ruleservice.core.interceptors.AbstractServiceMethodAfterThrowingAdvice.                                                                                                    |  |

#### After Returning Advice example is as follows:

#### After Throwing Advice example is as follows:

#### To register it in the service interface, proceed as follows:

• @ServiceExtraMethod

This method annotation defines a proxy for the extra method absent in OpenL rules. The proxy must implement org.openl.rules.ruleservice.core.annotations.ServiceExtraMethodHandler interface, and it exposes methods that differ in signature with the rules or do not exist in the Excel sheet.

For example:

Excel contains String hello (String) method and this method should be proxied via String hello (Integer).

The proxy class has access to the classes generated for OpenL Datatypes. It can be used when creating mapping between OpenL model and external model, for example:

**Note:** Java byte code does not store arguments names in interfaces, so they have names like 'arg0', 'arg1', etc. If you want request parameters to have more meaningful names, use @Name annotation. This annotation is used together with @ServiceExtraMethod to define "pretty" names REST services instead of 'arg0', 'arg1'...

Required Maven dependency for OpenL Web Services annotations is as follows:

**Note:** The **Provided** scope is used because this dependency already exists in OpenL Tablets Web Service and it must not be included in the deployment distributive to avoid class duplication in Java Classloader.

## **Endpoint Customization in REST**

By default, URL method path and request method type are generated automatically regarding service method declaration. URL method path equals the service method name and request method type depends on service method arguments: if the service method has at least one argument, a request method type is set to POST, otherwise, to GET.

The following JAX-RS annotations can be used to override the default behavior of service method publishing:

| JAX-RS annotations o override the default behavior of service method publishing |                                     |
|---------------------------------------------------------------------------------|-------------------------------------|
| Annotation                                                                      | Import details                      |
| @POST                                                                           | <pre>import javax.ws.rs.POST;</pre> |
| @GET                                                                            | <pre>import javax.ws.rs.GET;</pre>  |
| @Path                                                                           | import javax.ws.rs.Path;            |

• @POST

@POST annotation overrides a default method type. Service methods annotated @POST accepts only POST requests. Usage example is as follows:

```
@POST
MyResponse someMethod();
```

• @GE1

@GET annotation overrides a default method type. Service method annotated @GET accepts only GET requests. Usage example is as follows:

```
@GET
MyResponse someMethod(MyType myType);
```

• @Path

@Path annotation overrides a default URL method path. Usage example is as follows:

```
@Path("/customPrefix/someMethod")
MyResponse someMethod(MyType myType);
```

#### Required Maven dependency is as follows:

**Note:** It is not necessary to declare pairs of @POST + @Path or @GET + @Path because OpenL Tablets provides the capability to define a single annotation and the other one is generated by default.

## **Annotation Customization for Dynamic Interfaces**

Annotation customization can be used for dynamically generated interfaces. This feature is only supported for projects that contain the rules-deploy.xml file. To enable annotation customization, proceed as follows:

1. Add the annotationTemplateClassName tag to rules-deploy.

#### An example is as follows:

2. Define a template interface with the annotated methods with the same signature as in the generated dynamic interface.

This approach supports replacing argument types in the method signature with types assignable from the generated interface. For example, consider the following methods in the generated dynamic interface:

```
void someMethod(IRulesRuntimeContext context, MyType myType);
void someMethod(IRulesRuntimeContext context, OtherType otherType);
```

Add an annotation to the first method using a signature in the template interface as follows:

```
@ServiceCallAfterInterceptor(value = { MyAfterAdvice.class })
void someMethod(IRulesRuntimeContext context, MyType myType);
```

If MyType is generated in the runtime class, use a type that is assignable from the MyType class.

#### An example is as follows:

```
@ServiceCallAfterInterceptor(value = { MyAfterAdvice.class })
void someMethod(IRulesRuntimeContext context, @AnyType(".*MyType") Object myType);
```

Note that this example uses the <code>@AnyType</code> annotation. If this annotation is skipped, this template method is applied to both methods, because <code>Object</code> is assignable from both types <code>MyType</code> and <code>OtherType</code>.

The <code>@AnyType</code> annotation value is a Java regular expression of a canonical class name. Use this annotation if more details are required to define a template method.

**Note:** A user also can use class level annotations for a dynamically generated class. It can be useful for JAXWS or JAXRS interface customization.

## **Understandings Groups in Annotations**

The **Groups in annotations** feature allows developers to use annotations for intercepting service methods. For more information on intercepting service methods, see <u>Interceptors for Service Methods</u>.

The system uses such markup for interceptor in cases that require additional control for interface intercepting. Usually it makes sense in requirements when one OpenL Rules project is used by two or more Rule Service-based applications at the same time. For example, there are two applications using one repository with the same projects, where the first application requires logging invocations to a database, and this logic is implemented via interceptors, and the second application does not need this logic and misses classes implementing this logic in the classpath. The new feature allows both applications to use the same project without failure. In this example, all interceptors implementing logging logic must be marked up with a separate group, and all marked interceptors are skipped by the appropriate application.

To support more than one interceptor type for a method, the following annotations are introduced:

- ServiceCallBeforeInterceptors
- ServiceCallAroundInterceptors
- ServiceCallAfterInterceptors

These annotations must be declared with an appropriate array of annotations as described in <u>Interceptors for Service Methods</u>.

By default, the system uses interceptors that belong to any group. To configure the system to use specific groups, modify \* in the ruleservice.datasource.groups property. These groups will be used for projects that have no project level definition for groups. To define groups on the project level, use the rules-deploy.xml project deployment file.

**Note:** Use comma separated groups if more than one group must be used at the same time. The following groups are supported:

| Group types for interceptor annotations                  |                                                                                                    |
|----------------------------------------------------------|----------------------------------------------------------------------------------------------------|
| Group Description                                        |                                                                                                    |
| All                                                      | This group is used to mark the interceptor to be used by all systems. This is a default option and all interceptors belong to this group if group markup is missing.                      |
| RULESERVICE,<br>WEBSERVICE,<br>GROUP1, GROUP2,<br>GROUP3 | Logically these groups are the same, but it is recommended to use the WEBSERVICE group for the OpenL Tablets Web Services application and the RULESERVICE group for an embedded solution. |

## 5.6 JAR File Data Source

If rule projects and the rules.xml project descriptor are packed into a JAR file and placed in the classpath, these projects are deployed in the configured data source at the application launch.

Proceed as follows:

- 1. Put the JAR file with the project to \TOMCAT HOME>\webapps\<web services file name>\WEB-INF\lib.
- 2. In the application.properties file, set up the ruleservice.datasource.deploy.classpath.jars = true

**Note:** Project deployment is skipped if the data source already contains the project with the same name.

## 5.7 Data Source Listeners

A data source registers data source listeners and notifies some components of the OpenL Tablets Web Services frontend about modifications. The only available event type on the production repository modification is about newly added deployment.

A service manager is always a data source listener because it must handle all modifications in the data source.

Users can add their own listener implementing org.openl.rules.ruleservice.loader.DataSourceListener for additional control of data source modifications with the required behavior and register it in data source.

# 5.8 Service Publishing Listeners

The OpenL Tablets Rule Service solution uses

org.openl.rules.ruleservice.publish.MultipleRuleServicePublisher class implementation as a main publisher to support multiple publishers in the system. This publisher is configured as the following Spring bean:

```
<bean id="ruleServicePublisher"</pre>
class="org.openl.rules.ruleservice.publish.MultipleRuleServicePublisher">
             cproperty name="defaultRuleServicePublishers">
                    a list of all supported publishers by default (For example SOAP, REST,
RMI if publisher type is not defined for project)
                    </list>
             </property>
          property name="supportedPublishers">
                           <entry key="WEBSERVICE" value-</pre>
ref="webServiceRuleServicePublisher"/>
                           <entry key="RESTFUL" value-</pre>
ref="JAXRSServicesRuleServicePublisher"/>
                           <entry key="RMI" value-ref="RMIServicesRuleServicePublisher"/>
                    </map>
             </property>
             property name="listeners">
                    <bean class="org.openl.rules.ruleservice.conf.BeanCollectionFactoryBean">
                           cproperty name="beanType"
value="org.openl.rules.ruleservice.publish.RuleServicePublisherListener" />
                    </bean>
             </property>
```

Service publishing listeners notify about the deployed or un-deployed OpenL Tablets projects. Users can add their own listeners implementing

org.openl.rules.ruleservice.publisher.RuleServicePublisherListener for additional control of deploying and un-deploying projects with the required behavior and add them to Spring configuration. The org.openl.rules.ruleservice.conf.BeanCollectionFactoryBean bean automatically finds all listeners in the Spring context and registers them in the service publisher.

The org.openl.rules.ruleservice.publisher.RuleServicePublisherListener interface has the following methods:

| Method in org.openl.rules.ruleservice.publisher.RuleServicePublisherListener |                                                                                                    |  |  |
|------------------------------------------------------------------------------|----------------------------------------------------------------------------------------------------|--|--|
| Inceptor Description                                                         |                                                                                                    |  |  |
| onDeploy(OpenLService)                                                       | Invoked each time when the OpenL Tablets service is deployed with the publisher that fires this listener. |  |  |
| onUndeploy(String serviceName)                                               | Invoked each time when the service with the defined name is un-deployed.                                  |  |  |

## 5.9 Variations

In highly loaded applications, performance of execution is a crucial point in development. There are many approaches to speed up the application. One of them is to calculate rules with variations.

A **variation** stands for additional calculation of the same rule with a slight modification in its arguments. Variations are very useful when a rule must be calculated several times with similar arguments. The idea of this approach is to once calculate rules for particular arguments and then recalculate only the rules or steps that depend on the modified, by variation, fields in those arguments.

The following topics are included:

- Variation Algorithm
- Predefined Variations
- Variations Factory
- Variations as Rules
- Example

## **Variation Algorithm**

A rule that can be calculated with variations must have the following methods in a service class:

- original method with a corresponding rule signature
- method with injected variations

The method enhanced with variations has a signature similar to the original method. Add the argument of the org.openl.rules.variation.VariationsPack type as the last argument. The return type must be generic org.openl.rules..variation.VariationsResult<T>, where T is the return type of the original method.

The VariationsPack class contains all required variations to be calculated. The VariationsResult<T> class contains results of the original calculation, without any modifications of arguments, and all calculated variations that can be retrieved by variation ID. There can be errors during calculation of a specific variation. There are two methods to get result of a particular variation:

| Methods for getting result of a particular variation |                                                            |  |  |
|------------------------------------------------------|------------------------------------------------------------|--|--|
| Method                                               | Description                                                |  |  |
| getResultForVariation(String variationID)            | Returns the result of a successfully calculated variation. |  |  |
| getFailureErrorForVariation(String variationID)      | Returns the corresponding error message                    |  |  |

**Note:** When using a user's own service class instead of the one generated by default, the original method must be defined for each method with variations.

Note: The result of original calculation can be retrieved in the same manner as for all variations, by using the special Original calculation' ID in code as org.openl.rules.project.instantiation.variation.NoVariation.ORIGINAL CALCULATION.

#### **Predefined Variations**

A variation typically has a unique ID and is responsible for modifying arguments and restoring original values. The ID is a String value used to retrieve the result of the calculation with this variation.

By default, the variation's abstract class org.openl.rules.project.instantiation.variation.Variation has two methods, applyModification and revertModifications. The first method modifies arguments; the second rolls back the changes. For this purpose, a special instance of Stack is passed to both these methods: in the applyModification method, the previous values must be stored; in revertModifications, the previous values can be retrieved from the Stack and saved into arguments.

There are several types of predefined variations in the org.openl.rules.variation package:

| Predefined variation types in the org.openl.rulesvariation package |                                                                                                    |  |  |
|--------------------------------------------------------------------|----------------------------------------------------------------------------------------------------|--|--|
| Variation type                                                     | Description                                                                                                    |  |  |
| NoVariation                                                        | Empty variation without any modifications. It is used for the original calculation and has a predefined Original calculation ID.                                                                                                    |  |  |
| ArgumentReplacementV ariation                                      | Variation that replaces an entire argument. It was introduced because <code>JXPathVariation</code> cannot replace a value of a root object, or argument. The argument index, value to be set instead of the argument, and ID are required to construct this variation.                |  |  |
| JXPathVariation                                                    | Variation that modifies an object field or replaces an element in the array defined by the special path. JXPath is used to analyze paths and set values to corresponding fields, therefore use JXPath-consistent path expressions. The following data is required for this variation: |  |  |
|                                                                    | <ul> <li>index of the argument to be modified</li> <li>path to the field that must be modified in the JXPath notation</li> <li>value to be set instead of the original field value</li> <li>ID</li> </ul>                                                                             |  |  |
|                                                                    | For more information on JXPath, see <a href="http://commons.apache.org/jxpath/">http://commons.apache.org/jxpath/</a> .                                                                                                    |  |  |
| ComplexVariation                                                   | Variation that combines multiple variations as a single variation. It is applicable when different fields or arguments must be modified.                                                                                                    |  |  |
| DeepCloningVariation                                               | Variation used to avoid reverting changes of a specific variation that will be delegated to <code>DeepCloningVariation</code> . This variation clones user's arguments and thus allows avoiding any problems caused by changes in arguments.                                          |  |  |
|                                                                    | This variation is not recommended because of performance drawbacks: the argument cloning takes time so the variations usage can be useless.                                                                                                    |  |  |

If predefined implementations do not satisfy user needs, implement user's own type of variation that inherits the org.openl.rules..variation.Variation class. Custom implementations can be faster than the predefined variations in case they use direct access to fields instead of a reflection as in JXPathVariation.

**Note:** Data binding for custom implementations of variation must be provided to pass the variations through SOAP in OpenL Tablets Web Services.

## **Variations Factory**

The org.openl.rules.project.VariationsFactory class is a utility class for simple creation of predefined variations. It uses the following arguments:

| Variations factory arguments |                                                                                                    |  |
|------------------------------|----------------------------------------------------------------------------------------------------|--|
| Argument                     | Description                                                                                         |  |
| variationId                  | Unique ID for a variation.                                                                          |  |
| argumentIndex                | 0-based index of an argument to be modified.                                                        |  |
| path                         | Path to the field to be modified, or just a dot . to modify the root object, that is, the argument. |  |
| valueToSet                   | Value to set by path.                                                                               |  |
| cloneArguments               | Identifier of whether cloning must be used.                                                         |  |

Usually VariationsFactory creates the JXPathVariation variation which covers most cases of variations usage. When a dot . is specified as a path, ArgumentReplacementVariation is constructed. The cloneArguments option says to VariationsFactory to wrap created variation by DeepCloninigVariation.

An alternative way is to use a special <code>VariationDescription</code> bean that contains all fields described previously in this section. It is useful to transmit a variation in OpenL Tablets Web Services and define variations in rules.

## Variations as Rules

The process of determining the variations is a kind of decision making process and can be represented in the form of rules. A user can write rules that define variations according to the input arguments. Then such rules are used as a variations provider during execution. That means, the OpenL engine passes an argument to the particular rule that has the same signature as the rule to be calculated with variations that returns a set of variation descriptions that will be used to create variations.

To write variations in rules, proceed as follows:

- 1. Define a special rule that returns <code>VariationDescription[]</code> and takes arguments similar to the method that must be calculated with variations.
  - All VariationDescriptions returned from the rule are passed to VariationsFactory as described in Variations Factory to construct variations and add them to initial VariationsPack.
- 2. Add the import of org.openl.rules.variation package into the Environment Table to make VariationDescription available for rules.
- 3. Mark methods with variations by the special annotation

@VariationsFromRules(ruleName = "<name of the rule from the first step>")

Warning: The method for retrieving variations must be defined in a service class.

- 4. Enable variations in Service Configurer and data binding.
  - By default, there is the ruleservice.isSupportVariations option in application.properties that must be set to true. It is passed to Service Configurer to create services with variations support and to AeqisDatabindingConfigurableFactoryBean that registers bindings for all predefined variation classes.

Note: When methods with @VariationsFromRules annotation are called, VariationsPack can be null. In this case, only variations from rules are used. Otherwise, if a non-null VariationsPack is provided in the arguments, all variations are calculated: the variations from rules and from VariationsPack in arguments.

## **Example**

Consider rules that calculate premium for a policy:

Spreadsheet SpreadsheetResult processPolicy(Policy policy)

There is a special method for variations from rules:

Method VariationDescription[] processPolicyVariations(Policy policy)

To calculate premium with variations from rules, the service class must contain the following methods:

- SpreadsheetResult processPolicy(Policy policy);//original method.
- @VariationsFromRules(ruleName = "processPolicyVariations")
- VariationsResult<SpreadsheetResult> processPolicy(Policy policy, VariationsPack variations);//method enhanced with variations.
- VariationDescription[] processPolicyVariations(Policy policy);//method for retrieving the variations from rules.

# 6 Appendix A: Tips and Tricks

This appendix provides useful additional information on OpenL Tablets Web Services usage and customization and includes the following topics:

- Using OpenL Tablets Web Services from Java Code
- Using OpenL Tablets REST Services from Java Code

# 6.1 Using OpenL Tablets Web Services from Java Code

This section illustrates how to write a client code that invokes OpenL Tablets Web Services projects. Another way can be used to invoke services, but it is recommended to use Apache CXF framework to prevent additional effort for data binding.

A project in OpenL Tablets Web Services can be exposed via a static interface or dynamic interface generated in runtime. A client code is different in each case. If the project uses a static interface, use the <code>clientFactoryBean</code> class from CXF. For more information on using CXF for a static interface, see CXF documentation.

The following example illustrates client code generation for the MyClass static interface:

```
ClientProxyFactoryBean clientProxyFactoryBean = new ClientProxyFactoryBean();
clientProxyFactoryBean.setServiceClass(MyClass.class);
clientProxyFactoryBean.setWsdlLocation(getAddress() + "?wsdl");
//OpenL databinding factory
AegisDatabindingFactoryBean aegisDatabindingFactoryBean = new AegisDatabindingFactoryBean();
//Set variations support. Recommend to use the same value as a project in server. Can't be
false, if service uses variations feature.
aegisDatabindingFactoryBean.setSupportVariations(true);
aegisDatabindingFactoryBean.setWriteXsiTypes(true);
//In case you need custom binding classes.
Set<String> overideTypes = new HashSet<String>();
overideTypes.add(<Some class>.class.getCanonicalName());
aegisDatabindingFactoryBean.setOverrideTypes(overideTypes);
clientProxyFactoryBean.setDataBinding(aegisDatabindingFactoryBean.createAegisDatabinding());
MyClass myClass = (MyClass) clientProxyFactoryBean.create();
```

A dynamic client can be used for both static interface and dynamic interface generated in runtime configuration. A dynamic client is a feature of CXF framework. For dynamic interface, use <code>JaxWsDynamicClientFactory</code> factory. For more information on using CXF for a dynamic interface, see CXF documentation.

The following example illustrates creation of a dynamic client:

# 6.2 Using OpenL Tablets REST Services from Java Code

This section describes how to write a client code that invokes OpenL Tablets REST services projects. Another way can be used to invoke services, but it is recommended to use Apache CXF framework to prevent additional effort for data binding.

The following example illustrates client code generation for the JSON content type:

**Note**: If you use POST request for more than one argument, create a DTO that contains field with method argument names and send this DTO object via webClient.post() method.

# Appendix B: Types of Exceptions in OpenL Tablets Web Services

The following table describes exception types in OpenL Tablets Web Services:

| Exception types in OpenL Tablets Web Services                                             |             |                                                                                                   |                                                                                                    |  |
|-------------------------------------------------------------------------------------------|-------------|---------------------------------------------------------------------------------------------------|----------------------------------------------------------------------------------------------------|--|
| Cause                                                                                     | Status code | REST                                                                                              | SOAP                                                                                                    |  |
| error("Some message")<br>in rules                                                         | 400         | <pre>{   message :   "Some message",    type :   "USER_ERROR" }</pre>                             | <pre><soap:envelope></soap:envelope></pre>                                                                        |  |
| Runtime execution error in OpenL rules, such as NPE, CCE, and DivByZero.                  | 500         | <pre>{   message :   "Cannot convert   '1ab2' to   Double",     type :   "RULES_RUNTIME" }</pre>  | <pre><soap:envelope>   <soap:body></soap:body></soap:envelope></pre>                                              |  |
| Compilation and parsing errors.                                                           | 500         | <pre>{   message : "Missed   condition column   in Rules table",     type : "COMPILATION" }</pre> | <pre><soap:envelope>     <soap:body>         <faultcode>soap:Server</faultcode></soap:body></soap:envelope></pre> |  |
| Other exception outside<br>the OpenL engine, such<br>as NPE, CCE, and<br>AccessException. | 500         | <pre>{   message :   "Cannot be null",   type :   "SYSTEM" }</pre>                                | <pre><soap:envelope>   <soap:body></soap:body></soap:envelope></pre>                                              |  |

| Exception types in OpenL Tablets Web Services                                                                   |             |                                                                                                    |                                                                      |  |
|----------------------------------------------------------------------------------------------------|-------------|----------------------------------------------------------------------------------------------------|----------------------------------------------------------------------|--|
| Cause                                                                                                    | Status code | REST                                                                                                    | SOAP                                                                 |  |
| Validation errors in input parameters, such as a value outside of a valid domain or wrong value in the context. | 500         | <pre>{   message : "'Mister' is   outside of valid   domain ['Male',   'Female']",     type : "RULES_RUNTIME" }</pre> | <pre><soap:envelope>   <soap:body></soap:body></soap:envelope></pre> |  |

# Appendix C: Swagger Support

**Swagger** is an open-source software framework backed by a large ecosystem of tools that helps developers design, build, document, and consume RESTful Web services. While most users identify Swagger by the Swagger UI tool, the Swagger toolset includes support for automated documentation, code generation, and test-case generation. For more information on Swagger, see <a href="https://swagger.io/docs/">https://swagger.io/docs/</a>.

In OpenL, Swagger is used for testing services. It allows directly accessing project methods, data types, and methods, and enables simple, convenient, and quick testing of rules deployed as services.

To use Swagger, in OpenL Tablets Web Services, click the Swagger (UI) link, select the required rule, click **Try it out**, enter input parameters, and click **Execute**.

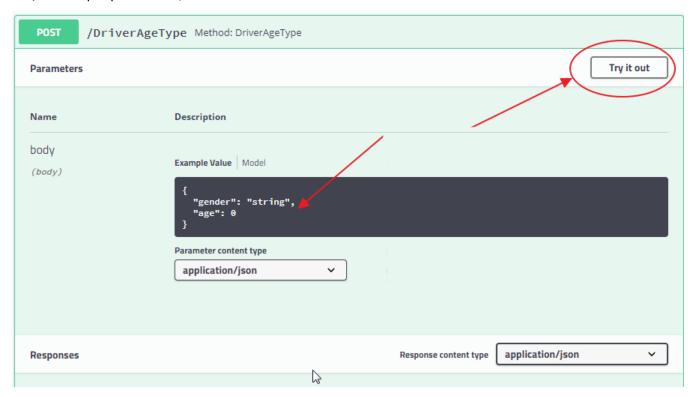

Figure 4: Using Swagger